# УДК 004

ż

# **Разработка web-игры на JavaScript**

*Андриенко Иван Сергеевич*

*Приамурский государственный университет имени Шолом-Алейхема Студент*

#### **Аннотация**

В данной статье описывается процесс разработки web-игры на JavaScript. Для создания игры использовался тег Canvas. Итоговая версия игры была протестирована и продемонстрирована.

**Ключевые слова:** Web-игра, JavaScript, HTML5, разработка игр.

# **Web game development in JavaScript**

*Andrienko Ivan Sergeevich Sholom-Aleichem Priamursky State University Student*

### **Abstract**

This article describes the process of developing a web game in JavaScript. The Canvas tag was used to create the game. The final version of the game was tested and demonstrated.

**Keywords:** Web game, JavaScript, HTML5, game development.

## **1 Введение**

## **1.1 Актуальность**

В современном информационном обществе специалист в любой сфере деятельности должен уметь создавать Web-страницы, которые являются основой глобальной сети. Современными средствами для создания интерактивных Web-приложений является язык программирования JavaScript.

Используя технологию Canvas и HTML5, можно создать вполне не плохую игру, при этом задействуя минимальные знания.

#### **1.2 Обзор исследований**

В своей работе Е.А. Сергеева реализовала анимацию для игры «пятнашки», написанную на JavaScript [1]. А.А. Артёменко реализовал такой перечень возможностей как управление змейкой с помощью стрелок, запись

рекордов и защита от ошибок. [2]. Е.В. Соловьева, Т.А. Максимова подробно описали разработку развивающей компьютерной игрыголоволомки с помощью функционального языка JavaScript. Описаны элементы программы, позволяющие реализовать игровой процесс. [3]. В своей работе И.Н. Егорова, Е.А. Бондаренко представили аналитическое

исследование новейших технологий WEB-дизайна, анализ основных алгоритмов продвижения сайтов и их практическая реализация в виде интерактивного мультимедийного обучающего пособия «HTML5/CSS3, JavaScript/SEO. Разработка современных сайтов» [4]. М.Е. Кочитов в своей научной статье рассмотрел возможность веб-рисования на HTML5 с помощью canvas. [5].

### **1.3 Цель исследования**

Цель исследования – разработать web-игру на JavaScript с помощью метода Canvas и продемонстрировать её.

### **2 Материалы и методы**

Для разработки игры использовался язык программирования JavaScript и технологии Canvas и HTML5.

### **3 Результаты и обсуждения**

Использование тега Canvas очень удобно при создании игры на JavaScript. Данная технология позволяет создавать графику, например создать анимацию или нарисовать графики.

Для начала создания игры необходимо подготовить изображения и аудио, которые будут использоваться в игре. В данной работе в игре будут использоваться изображения заднего фона, игрока, земли, по которой будет ходить игрок, и монстра (рис. 1). В качестве аудио будет использоваться звук смерти игрока и получения опыта из игры «Minecraft». Важно, чтобы изображения были в png формате и без заднего фона, иначе в игре картинки будут перекрывать друг друга.

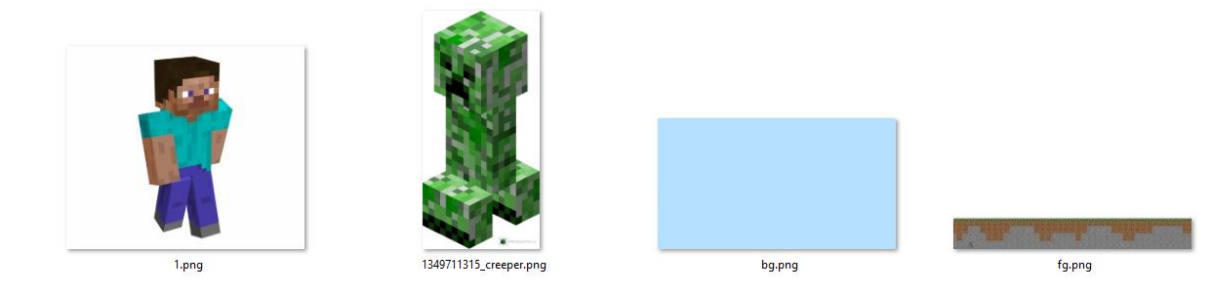

Рисунок 1 – Используемые изображения

Далее создаем каталоги и файлы, в которых будут храниться данные игры. Создаем папку с игрой – «Game», и в ней создаем папку с изображениями – «img», аудио – «audio», и кодом игры – «js» (рис. 2). Помещаем используемые изображения и аудио в созданные для них папки. В каталоге «js» создаем JavaScript файл, где и будет находиться код игры

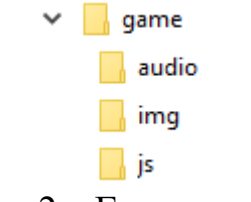

Рисунок 2 – Готовые каталоги для игры

Переходим к написанию кода игры. Сначала создадим переменные, необходимые для загрузки изображения, звука и работы метода Canvas (рис. 3).

```
var\ cvs = document.getElementById("canvas");\mathbf{1}var ctxt = cvs.getContext("2d");
 2^{\circ}3<sup>1</sup>var player = new Image();
\overline{4}\mathsf{S}^+var bg = new Image();
 \epsilonvar fg = new Image()\overline{7}var creep = new Image();
8<sup>1</sup>-9var score audio = new Audio();
10 var death audio = new Audio();
```
Рисунок 3 – Создание переменных для графики и звука

В созданные переменные загрузим изображения и аудио из папок

(рис. 4).

```
18player.size = "img/player.png";19 -bg.src = "img/bg.png";20 -fg.src = "img/fg.png";21\text{creep}.\text{src} = \text{"img/creep.png";22<sup>2</sup>fly.src = "audio/fly.mp3";23
     score\_audio.src = "audio/score.mp3";24death audio.src = "audio/death.mp3";
25 -26
```
Рисунок 4 – Загрузка данных в переменные

Теперь создадим событие, что при нажатии на кнопку игрок будет прыгать. Используем метод «addEventListener». Заданная функция будет срабатывать как только произошло нажатие на заданную кнопку. В данном случае функцией будет прыжок главного героя. Чтобы прыжок был плавный, создадим множество функций, срабатывающих через 20 миллисекунд между друг другом. Так же создадим проверку условия стоит ли игрок на земле, чтобы сделать прыжок (рис. 5).

```
26
       document.addEventListener("keydown", moveUp);
2728\Box function moveUp() {
29
30
     \overline{\text{diff}} (yPos >= 204){
3132
     \Box function jump() {
33
        yPos = 15;\mathsf{L}_134
35
       setTimeout(jump, 20);
36
37
     \Box function jump () {
38
        yPos == 15;39
      \mathsf{L}_140
       setTimeout(jump, 40);
41\Box function jump () {
42
43
       yPos == 15;44- 1
45
       setTimeout(jump, 60);
46
47
     \Box function jump() {
       yPos = 15;48
      Fт
49
50
      setTimeout(jump, 80);
5152
     \Box function jump() {
53
        yPos = 20;\downarrow54
55
       setTimeout(jump, 100);
56
     \Box function jump() {
        yPos == 20;57
      \vdash58
59
       setTimeout(jump, 120);
60
61
       \mathbf{I}62
       - 1
      \mathsf{L}_1'63
```
Рисунок 5 – Код прыжка для главного героя

Теперь пропишем код, где будет находиться сам главный герой и где будут появляться монстры, атакующие игрока. Для игрока задаем позицию, а для монстра создаем объект (рис. 6).

```
69
       var xPos = 30;
      var yPos = 204;70
7172
      var creeper = [];
73
74
    \Boxcreeper[0] = {
      \vert x \vert: cvs.width,
75
        y : 20476
      L_{\mathbf{1}}77
```
Рисунок 6 – Создание позиций игрока и монстра

Начинаем изображать объекты с помощью Canvas. Используем метод «drawImage» и, задав координаты изображений, вставляем их. Чтобы изобразить монстра создадим цикл. Это необходимо для того, чтобы монстры изображались в большом количестве, а не единожды. С помощью метода «Math.random()» создадим случайную генерацию чисел. Это поможет в

создании случайного появления монстра, используя проверку условия (рис. 7). После завершения функции пропишем «creep.onload  $=$  draw;».

```
83
      \Box function draw() {
 84
 85
        ctx.drawImage(bg, 0, 0);86
 87
      \Box for (var i = 0; i < creeper.length; i++) {
 88
 89
        ctx.drawImage(creep, creeper[i].x, creeper[i].y, 35, 65);
 90.
 91creeper[i].x--;92<sub>1</sub>93
 94
       let value = Math.random()95
 96
      \existsif(value >= 0.9995) {
 97
      \Box creeper.push({
 98
       x : cvs.width,
       \frac{y}{-1} : 204
 99
100
       \mathsf{F}^{\mathsf{I}}101102\vdash103104ctx.drawImage(player, xPos, yPos,);
105 | ctx.drawImage(fg, 0, 265);
                     Рисунок 7 – Изображение объектов
```
В раннее созданный цикл сразу разместим код проверки столкновений и записи очков. Проверка столкновения будет основана на проверки условия. Условие будет проверять не наложена ли изображение монстра на игрока, если это так, то будет воспроизводиться звук смерти игрока и уведомление о проигрыше с количеством очков. После закрытия уведомления будет перезагружена страница, и игра начнется сначала. Для сбора очков будет создано простое условие, если игрок перепрыгнул монстра, то очко зачислится (рис. 8). Перед циклом необходимо создать переменную для очков.

```
103// столкновения
104
105 \Boxif (xPos + player.width >= creeper[i].x
106 -\frac{1}{2} && xPos \leq creeper[i].x + creep.width
107\& & (yPos >= creeper[i].y )){
          death_audio.play();<br>location.reload();<br>-alert("Вы проиграли. Ваш счет - " + score);}
108
109
110111.112\frac{1}{\sqrt{64k}}113\overline{\bigcup} if (creeper[i].x == 5) {
114
115score ++;
           \begin{array}{c}\n\text{score }++;\\ \n\text{score\_audio.play();}\\ \n\end{array}116117
             \overline{\mathbf{1}}\mathsf{L}^{\mathsf{L}}_{\mathsf{H}}118
```
Рисунок 8 – Создание столкновений и счета

Если запустить игру, то после прыжка игрок зависнет в воздухе. Для того чтобы игрок после прыжка плавно падал на землю добавим гравитацию. Так же добавим счет в левый угол экрана (рис. 9).

```
126
       //гравитация
127\overline{\bigoplus} if (yPos <= 204){
128
      yPos + = 0.6129130
        - }
131
132
        //счет
133
134
       \texttt{ctx.fillstype} = "#000";135
      \vert ctx.font = "24px Verdana";
136
       \vert ctx.fillText("Cyer: " + score, 50, 50);
137
138
       requestAnimationFrame(draw);
139
       L_1140
141
       creep. on load = draw;142
```
Рисунок 9 – Вывод счета и анимация падения игрока

Игра готова. Теперь необходимо создать HTML документ в папке с игрой и прописать в нем код для запуска JavaScript файла (рис. 10). Созданный документ будет работать как ярлык – запускать созданную игру в браузере.

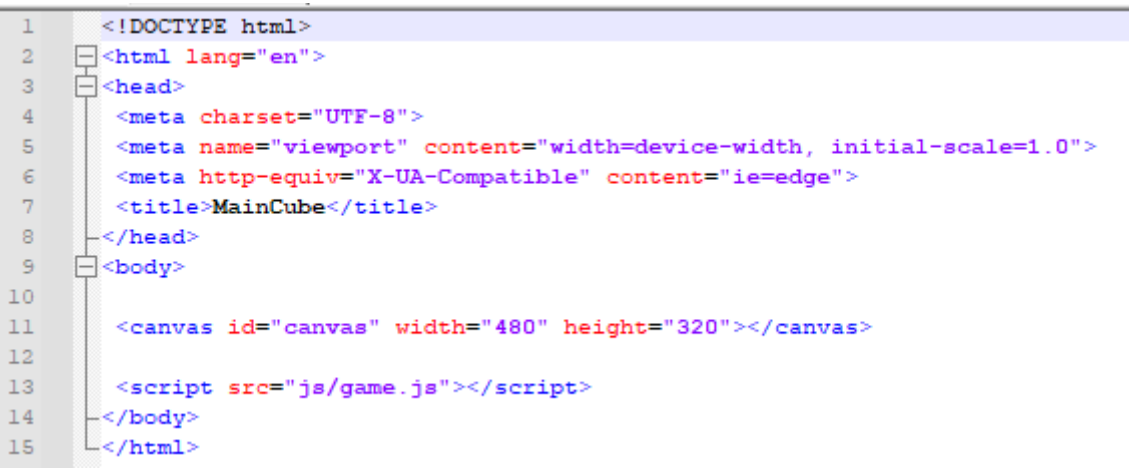

Рисунок 10 – Содержимое HTML файла

Запускаем и проверяем игру (рис. 11 и 12).

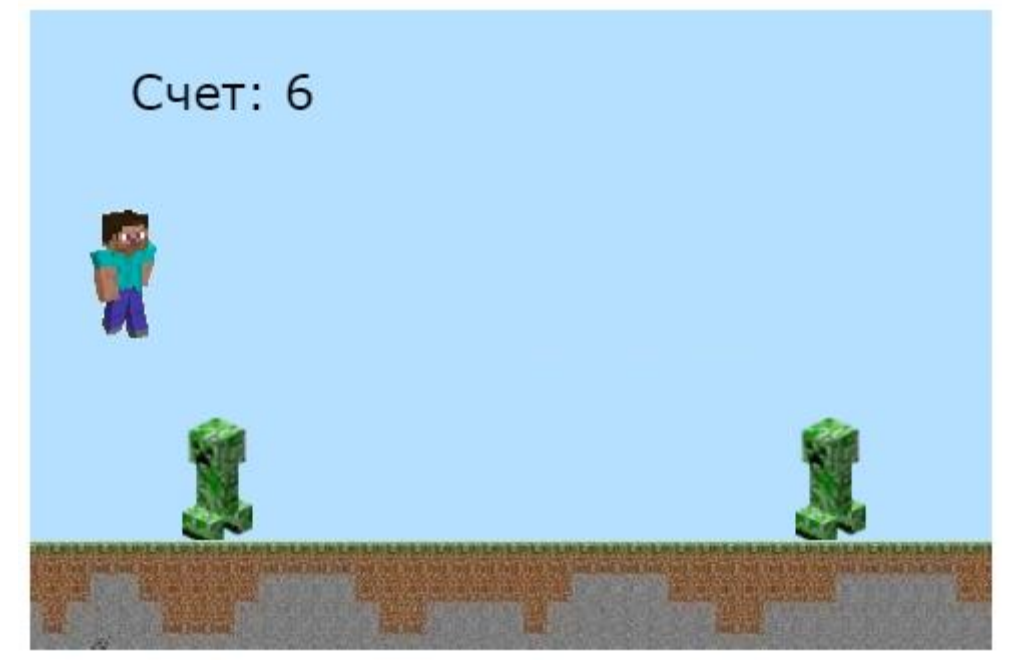

Рисунок 11 – Геймплей игры

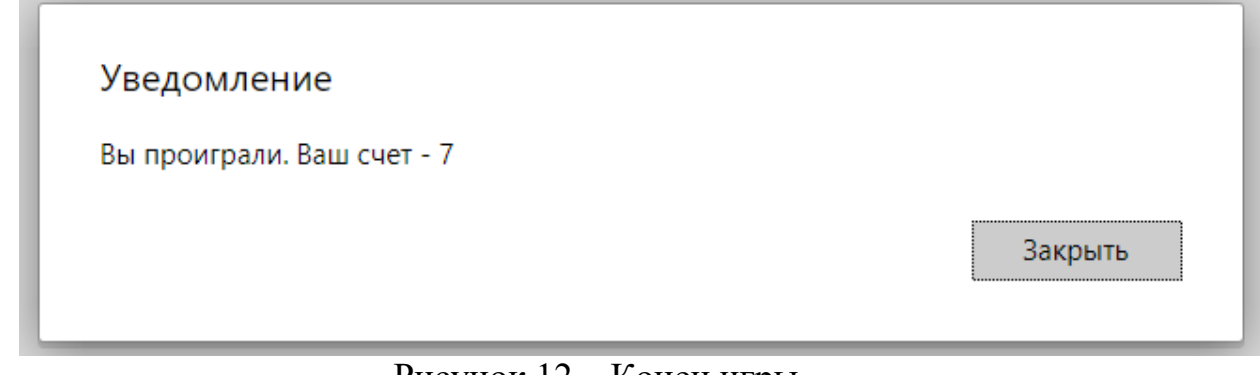

## Рисунок 12 – Конец игры

## **Выводы**

В данной работе была разработана web-игра на JavaScript с помощью метода Canvas. Итоговая версия игры была протестирована и продемонстрирована.

## **Библиографический список**

- 1. Сергеева Е.А. Анимация в игре "пятнашки" на JavaScript // Ступени роста 2019. тезисы 71-й межрегиональной научно-практической конференции молодых ученых. 2019. С. 62-63.
- 2. Артёменко А.А. Создание браузерной игры «змейка» на языке JavaScript // Новые математические методы и компьютерные технологии в проектировании, производстве и научных исследованиях. Материалы XXII Республиканской научной конференции студентов и аспирантов. Гомель, 2019. С. 354-355.
- 3. Соловьева Е.В., Максимова Т.А. Компьютерная игра-головоломка «Судоку» на языке JavaScript // Студенческие научные достижения.

Сборник статей VIII Международного научно-исследовательского конкурса. 2020. С. 21-25.

- 4. Егорова И.Н., Бондаренко Е.А. Исследование новейших веб-технологий и алгоритмов продвижения сайтов // Восточно-Европейский журнал передовых технологий. 2012. Т. 6. № 2 (60). С. 63-66.
- 5. Кочитов М.Е. Рассмотрение возможности веб-рисования на HTML5 с помощью canvas. // Постулат. 2018. № 7 (33). С. 17.